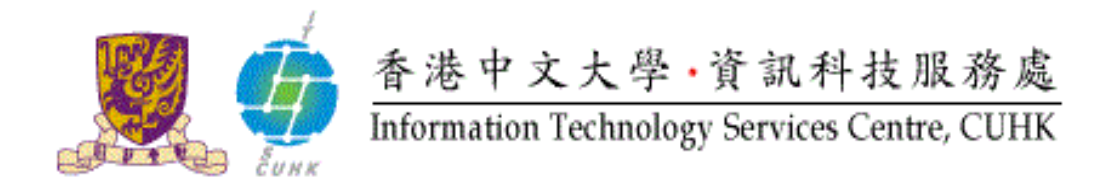

## **Cisco IP Phone 8841 & 8861 User Quick Reference**

## **For further enquiries, please**

- **call 3943 8877 or**
- **email ipt@itsc.cuhk.edu.hk**

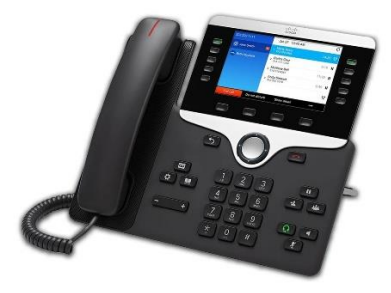

## **Cisco Unified IP Phone 8841 & 8861 User Quick Reference**

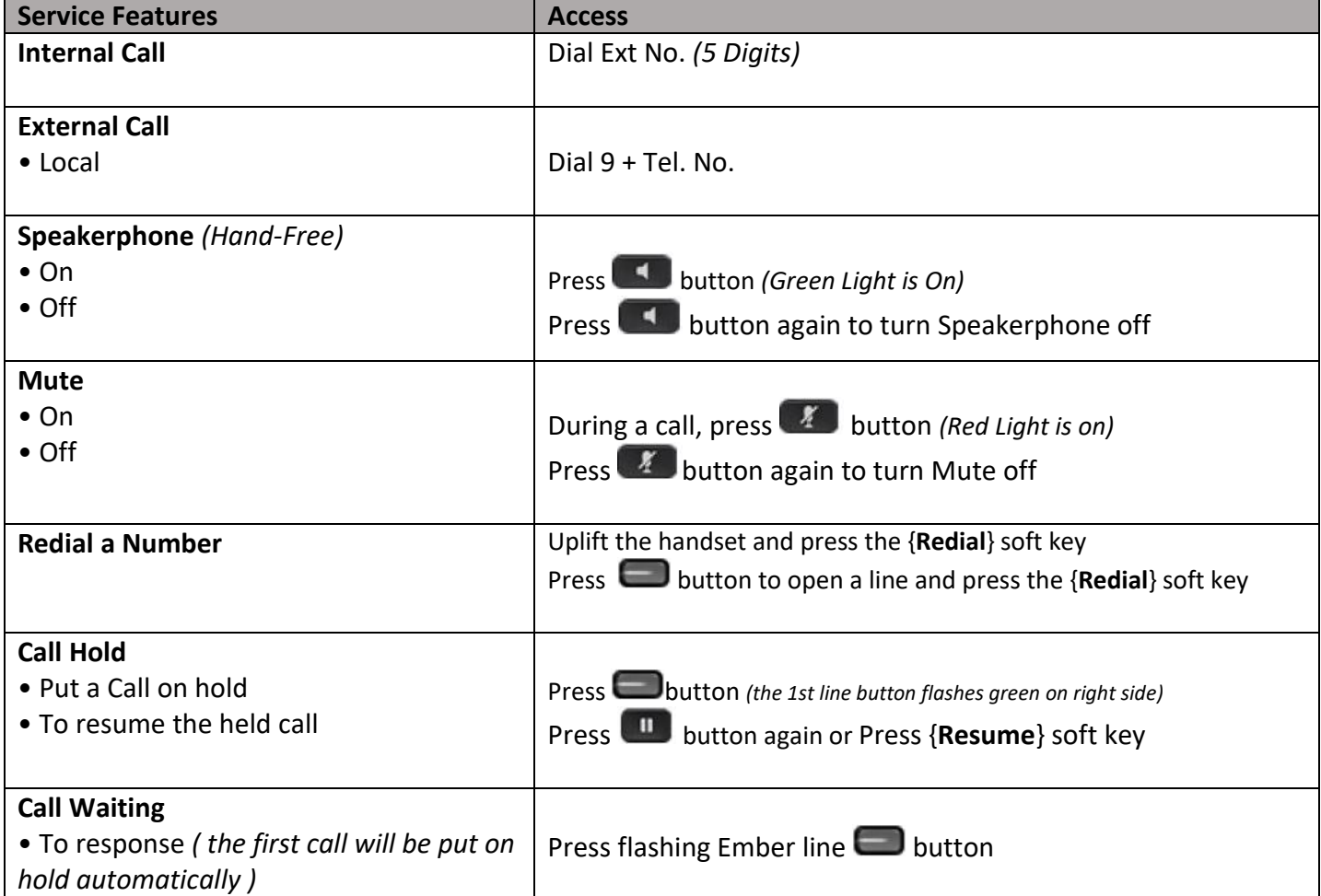

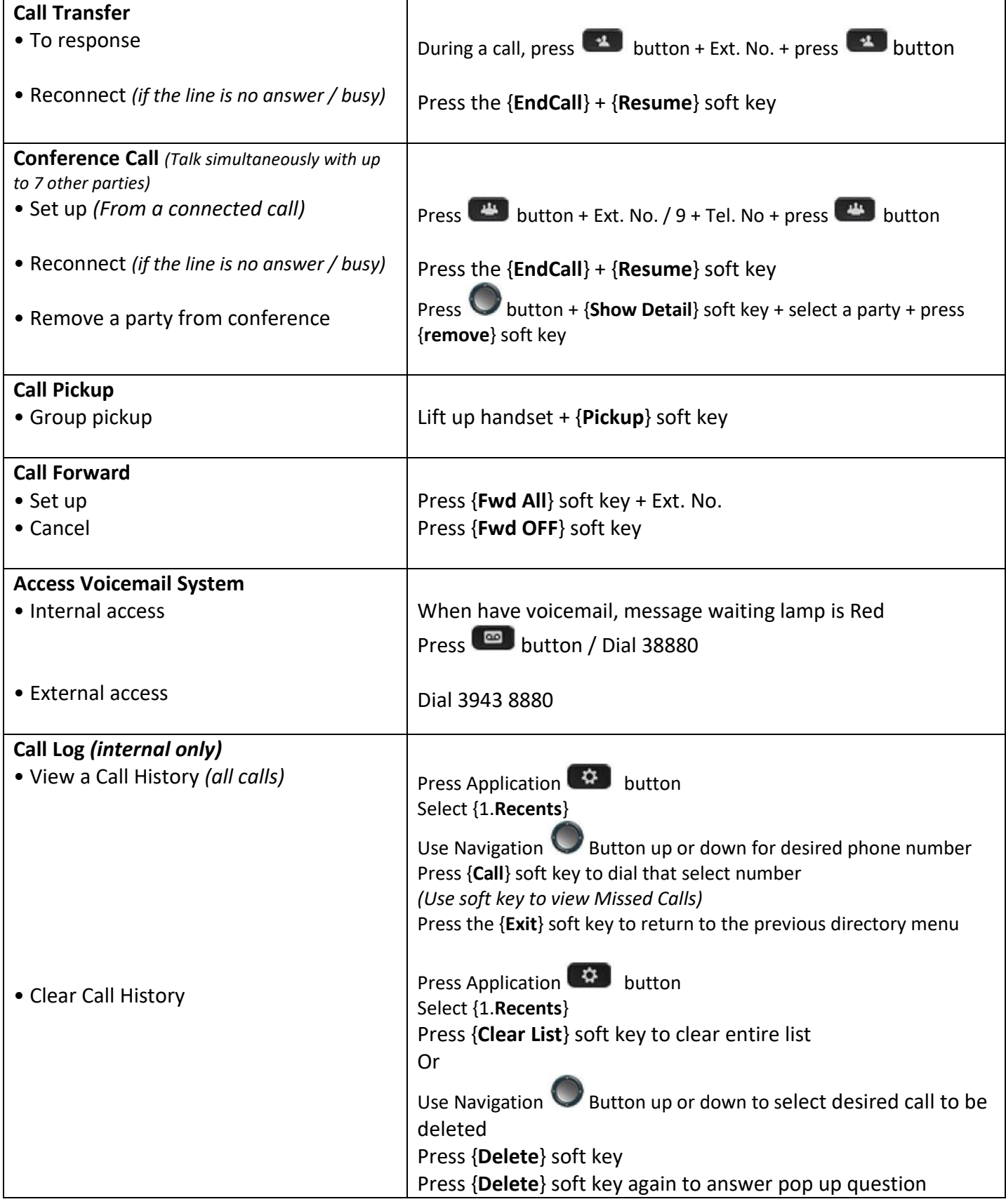

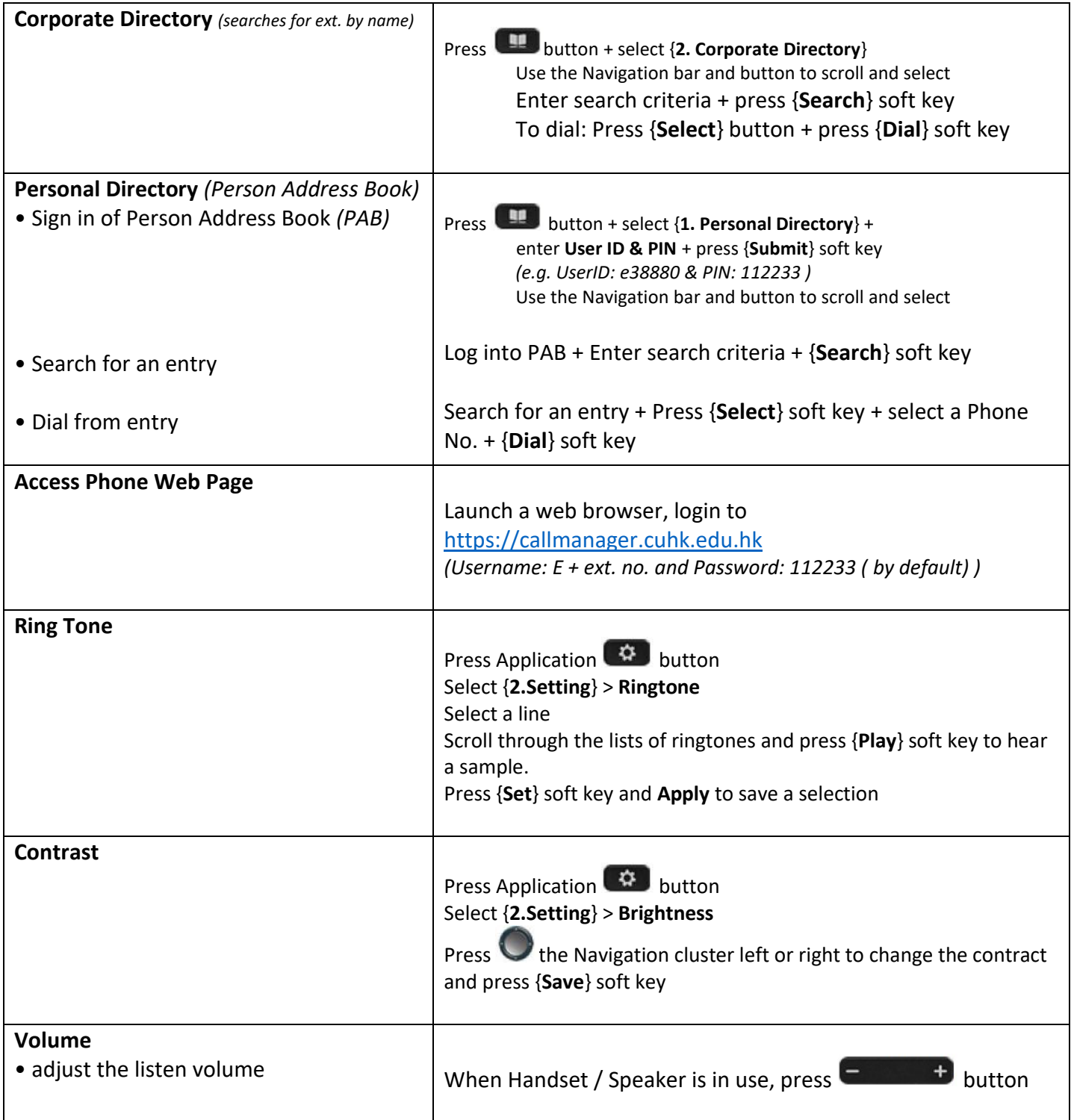

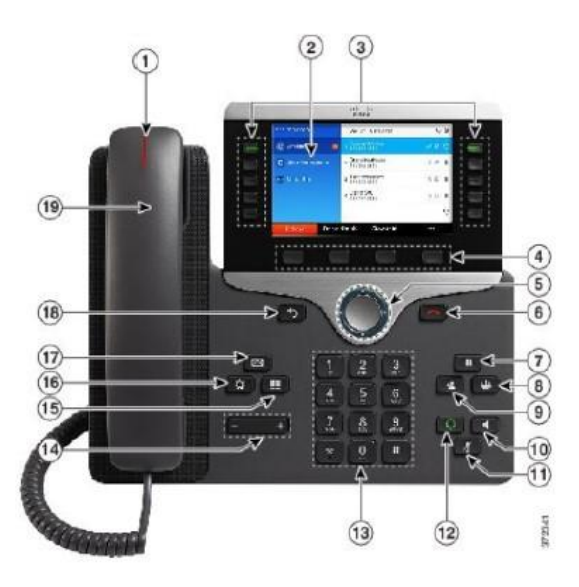

## **KEY DESCRIPTIONS:**

Access Buttons Soft Keys **Navigation Button** End Call button  $\Box$  Hold Button **Conference Button T**Transfer Button **K** Speaker Button **K** Mute Button **R** Headset Button **Volume Button** Contacts Button Applications Button **Message Button** Back Button

**Prepared by: Network Service Team, Information Technology Services Centre Last Update: February 2021 Copyright © 2021. All Rights Reserved. Information Technology Services Centre, The Chinese University of Hong Kong**

- 1. Incoming call or voicemail indicator
- 2. Phone Screen
- 3. Feature and session buttons
- 4. Softkeys
- 5, 6. Navigation cluster and Release
- 7, 8, 9. Hold, Conference and Transfer
- 10, 11, 12. Speakerphone, Mute and Headset
- 13, 14. Dial pad & Volume
- 15, 16, 17. Contacts, Application, Voicemail
- 18, 19. Back & Handset